## @1972 Computer Design Corporation. Contents may not be reproduced without the permission of Computer Design Corporation

,

# **9405614** (112)  $\begin{picture}(100,10) \put(0,0){\vector(1,0){180}} \put(15,0){\vector(1,0){180}} \put(15,0){\vector(1,0){180}} \put(15,0){\vector(1,0){180}} \put(15,0){\vector(1,0){180}} \put(15,0){\vector(1,0){180}} \put(15,0){\vector(1,0){180}} \put(15,0){\vector(1,0){180}} \put(15,0){\vector(1,0){180}} \put(15,0){\vector(1,0){180}} \put(15,0){\vector(1,0){180}}$

I<br>I<br>I

i ,1

## **Micro-Statistician**

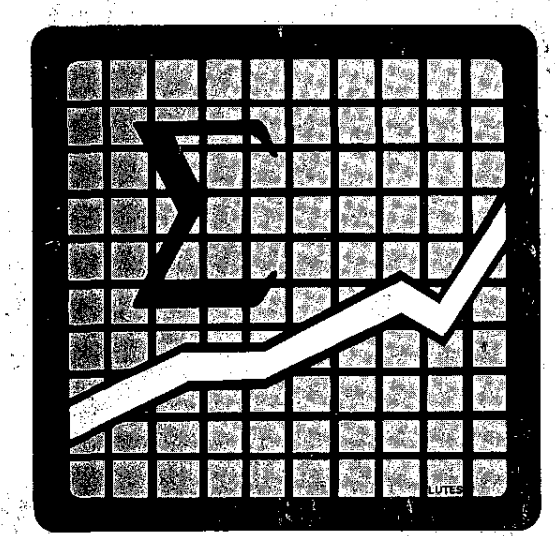

# **User's Handbook** Models 340/342

**Computer Design Corporation** . 12401 West Olympic Boulevard, Los Angeles, California 90064

## **Contents**

 $\sim$ 

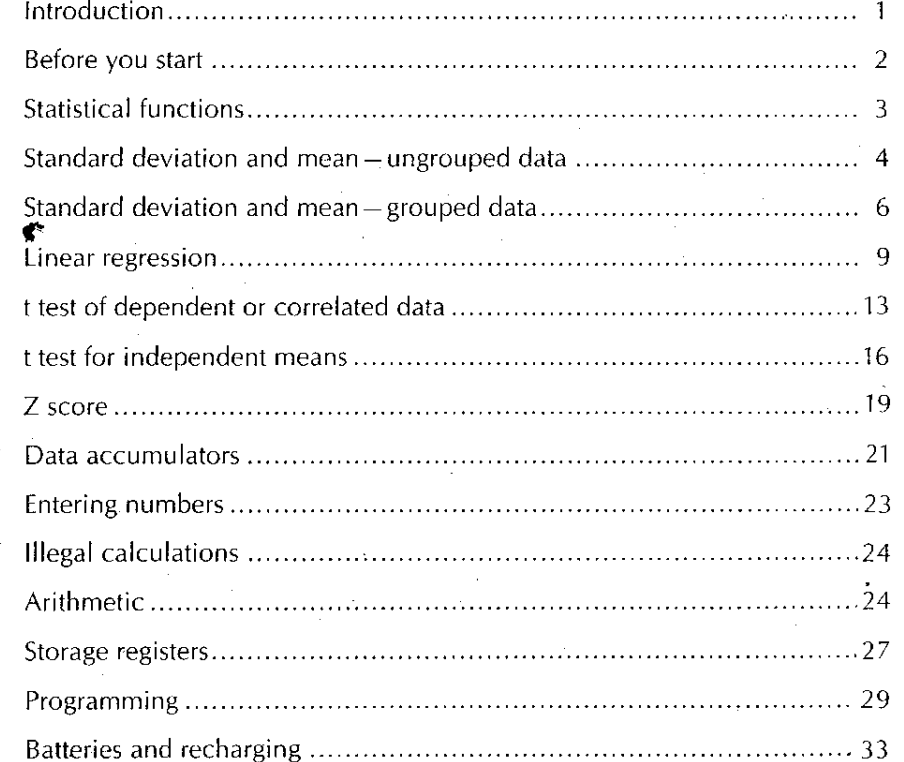

Here is a quick, easy guide that will show you how the Compucorp Micro Statistician makes short work of laborious statistical calculations. It will take you through the powerful statistical key functions, the convenient arithmetic **operations, the 10 storage and accumulator registers, and programming if** you have the programmable model.

 $\overline{1}$ 

## **BEFORE YOU START**

2

- I. The ON-OFF switch is in back and is labeled "POWER ON OFF." When switched on, all registers are cleared, and the decimal point is set to two places. If the display shows E----, either when turned on or during your I I . h r:::::l CLEAR "Ih . I d ff d I ca cu alions, toue or **ENTRY** ." en sWlte le 0, ata an< program steps you may have stored are lost.
- 2. The Micro Statistician runs on batteries, or through an AC adapter which is supplied for use with normal house current and plugs into the socket on the back of the machine. Be sure to set the adapter for your line voltage. Important information on battery and AC operation is included on page 13.
- 3. The examples you'll find here are all done with the decimal point set to 3<br>places. To set 3 places, touch  $\begin{bmatrix} \text{SET} \\ \text{DF} \end{bmatrix}$  3 > You may use any number
- from 0 through 9. Just touch  $\begin{bmatrix} \text{SET} \\ \text{no} \end{bmatrix}$  and the number of places you wish. 4. Your Micro Statistician is a precision electronic instrument, designed for portable operation. It will help you with your calculations wherever and whenever they come up.

## **STATISTICAL FUNCTIONS**

**The Micro Statistician includes a number of common statistical functions** which eliminate the tedium of everyday statistical analyses. These key functions are the following:

- **•** Standard Deviation and Mean Ungrouped Data
- Standard Deviation and Mean-Grouped Data
- **Linear Regression**

Coefficient of Correlation

- Slope
- Intercept

Estimated Values of Dependent Variable

- t Test of Dependent or Correlated Data
- **t Test of Independent Data**
- Z Score

There are also a number of keys for basic mathematical functions which you will find valuable:

- Add, subtract, multiply, divide, reciprocal
- **• Square root, raise to a power**
- $\bullet$  Logarithm Base e and Base 10
- Antilog Base e and Base 10
- **•** Integer/fraction separation

## **STANDARD DEVIATION AND MEAN - UNGROUPED DATA**

Touch  $\boxed{\text{CEAR} \atop \text{GBBUP}}$  to clear data accumulators. Enter data, touching  $\boxed{\text{BIX}^2$  after each observation. When all entries are complete, touch  $\begin{vmatrix} SD \\ MEAN \end{vmatrix}$ . The screen will display the estimate of the sample standard deviation according to the formula:

$$
SD = \sqrt{\frac{\sum X^2 - \frac{(\sum X)^2}{n}}{n-1}}
$$

 $\bar{x}=\frac{\sum x}{n}$ Touch  $\frac{2ND}{LMR}$  and the screen will display the arithmetic mean according to the formula:

Computing standard deviation and mean will not affect accumulated results, so you may enter additional data or remove data for further analysis. See page 20 for data removal.

#### EXAMPLE

For the Data Set 4.5, 6.1, 3.7, 3.9, 6.6, 4.7, 5.2 compute the standard deviation and the mean.

The sequence is:

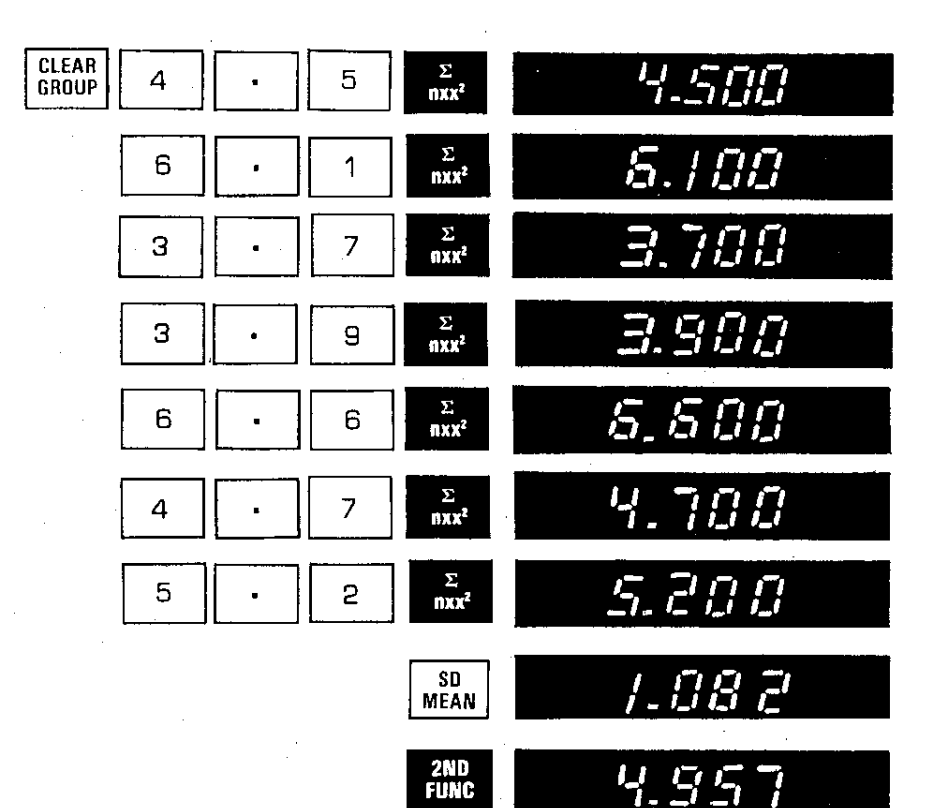

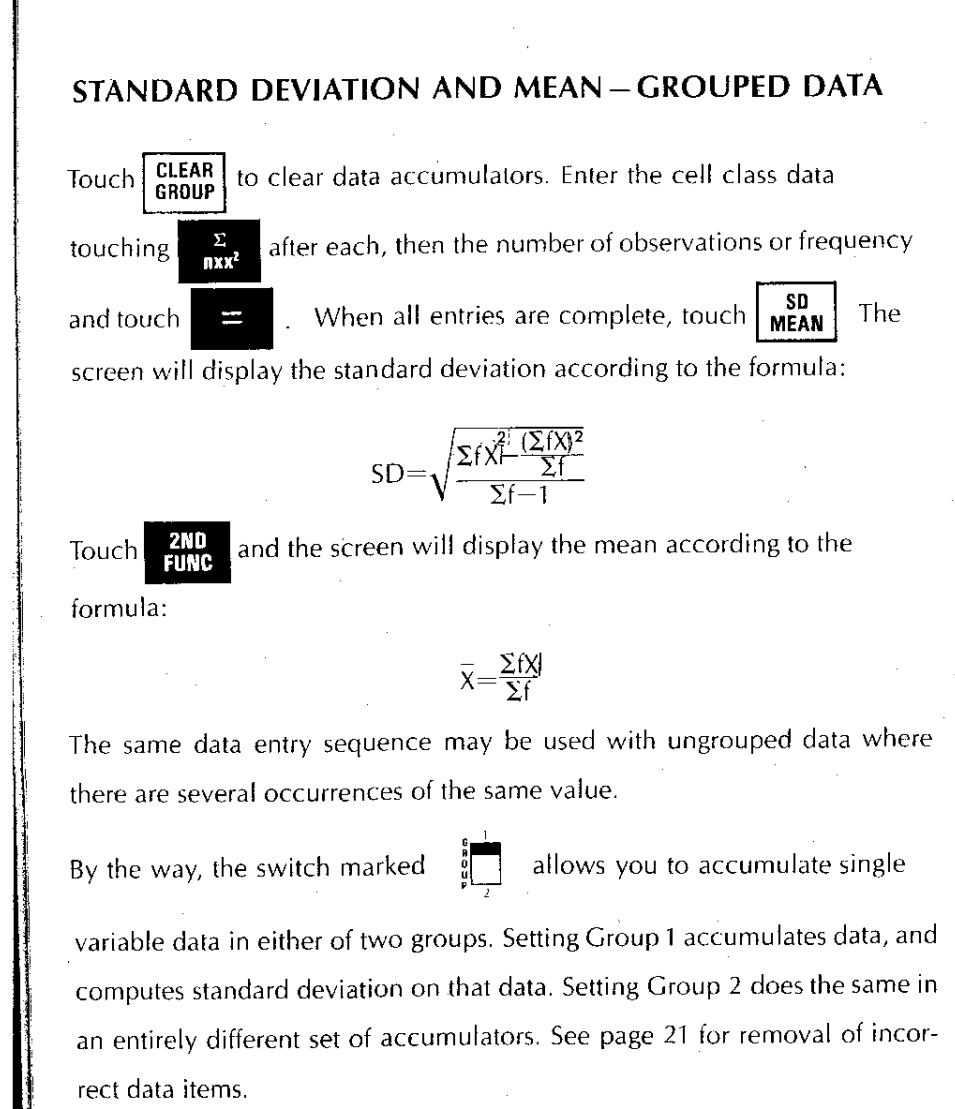

6

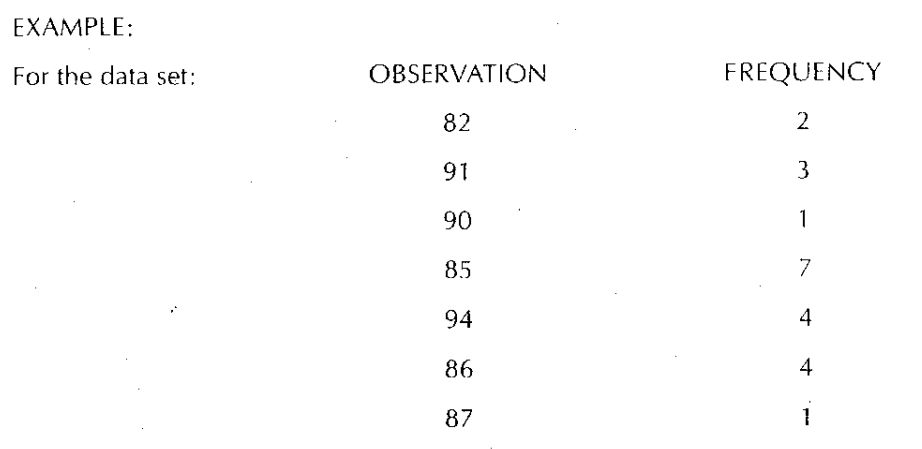

Compute the Standard Deviation and Mean.

.j

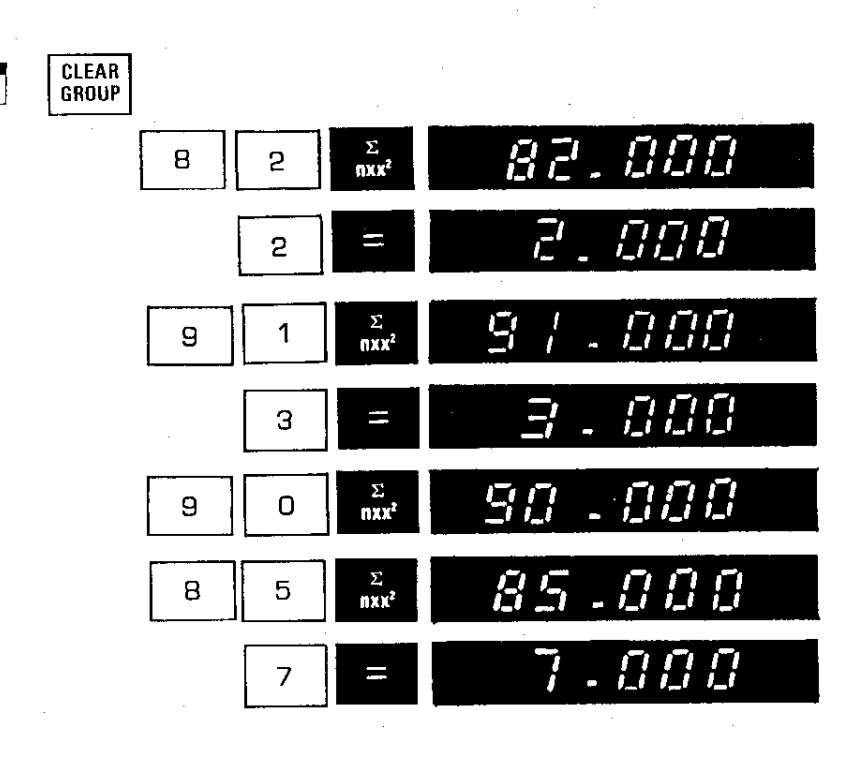

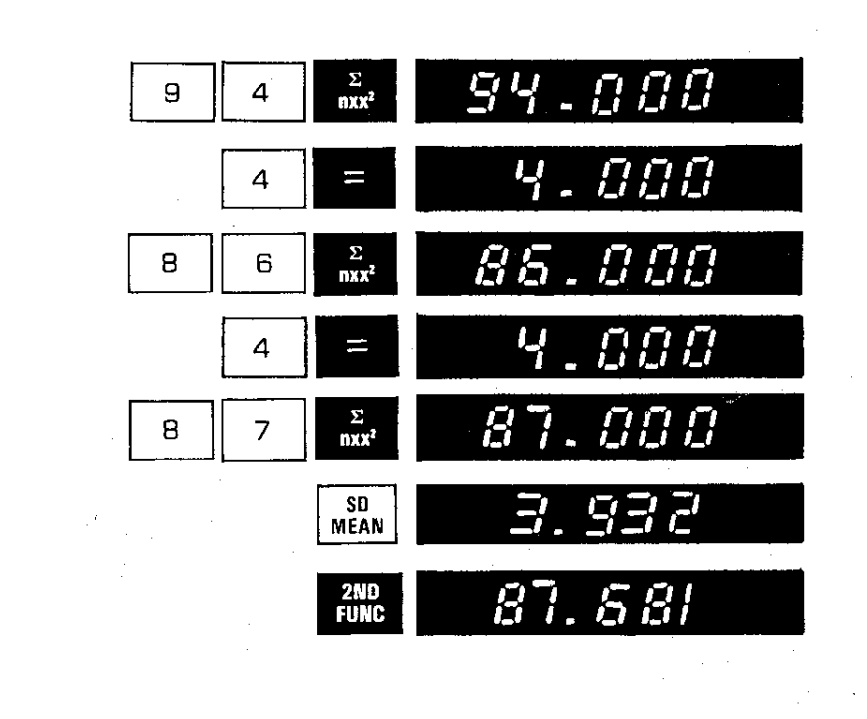

### Notice that when the frequency is 1 it need not be entered.

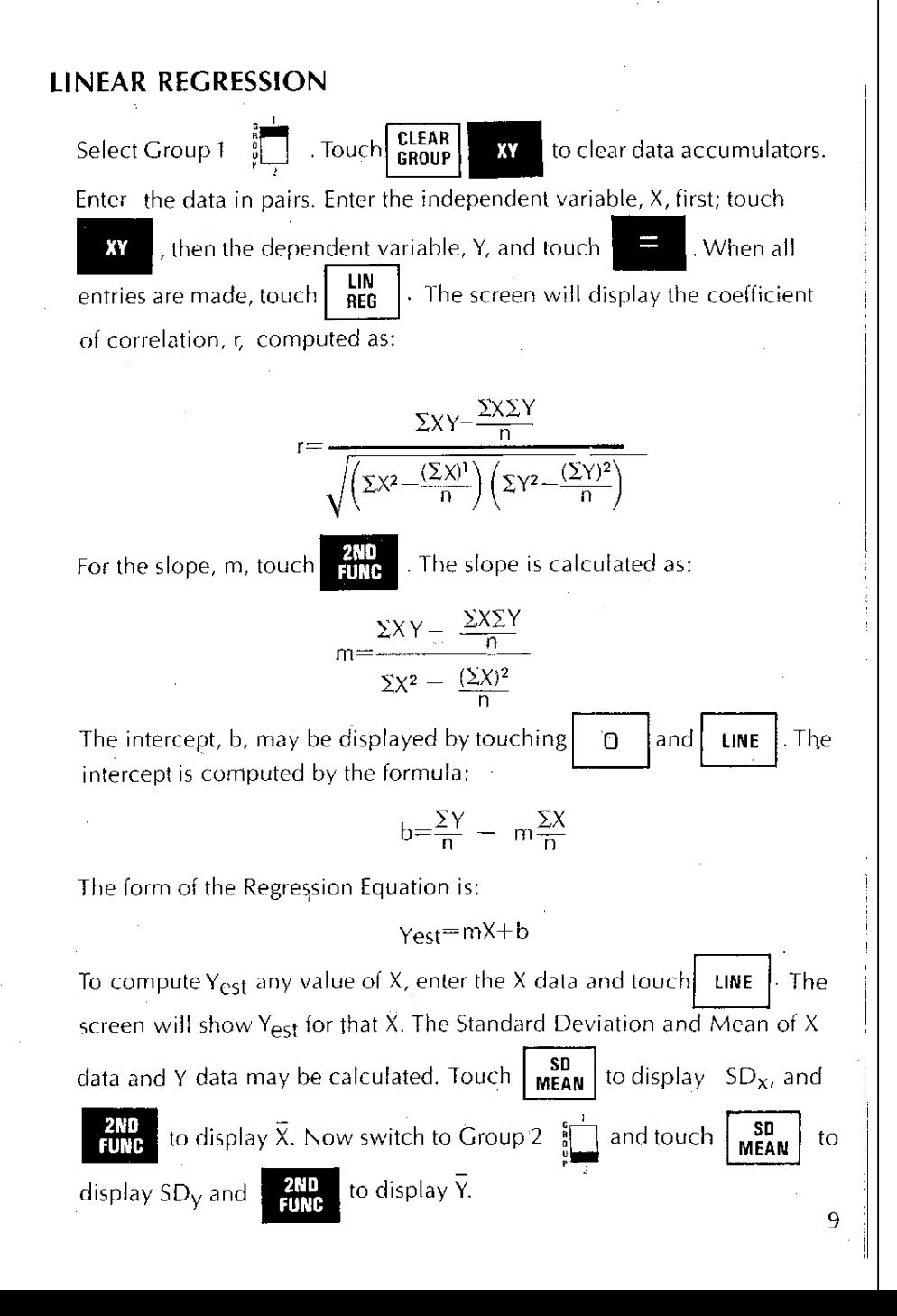

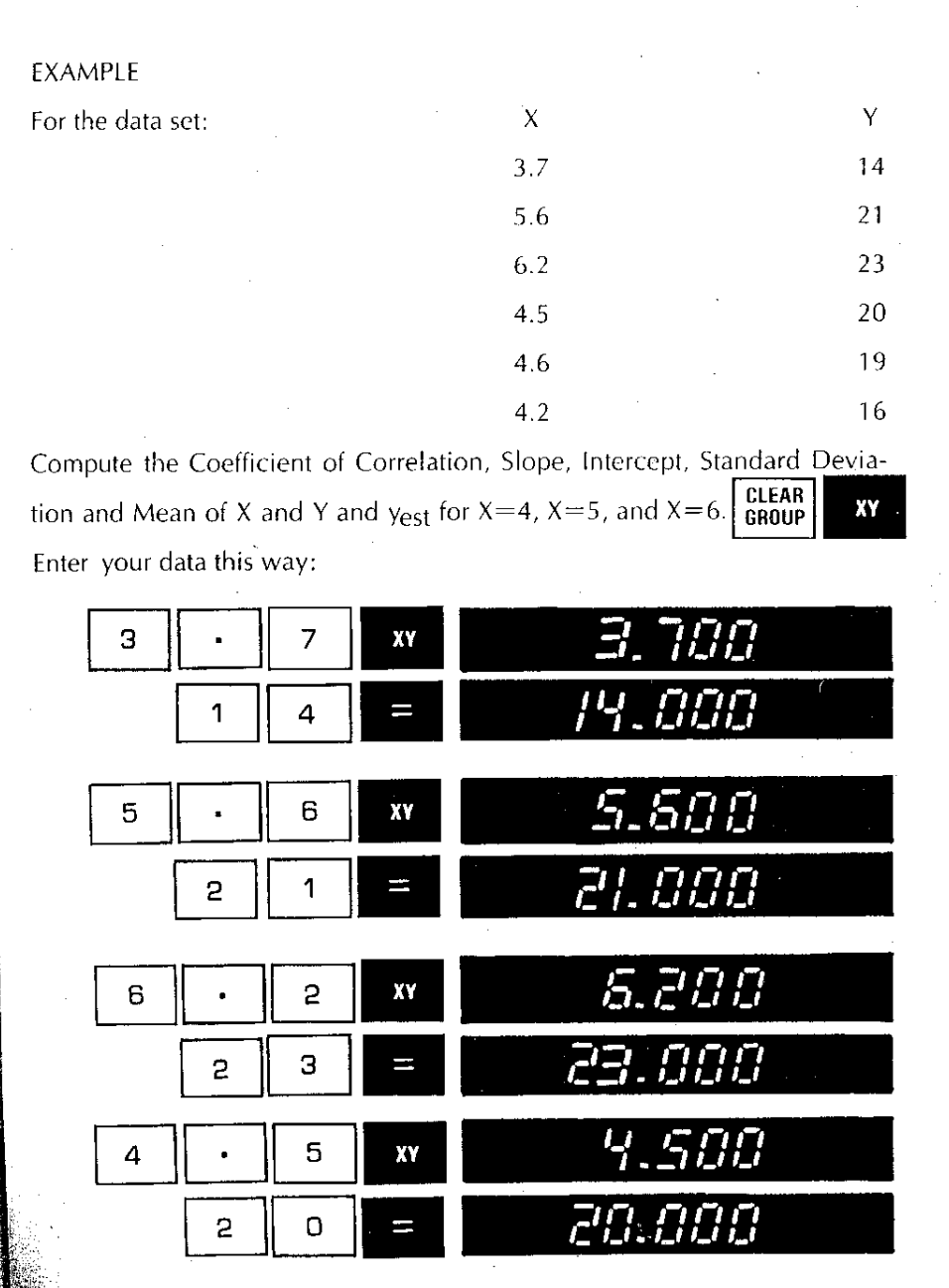

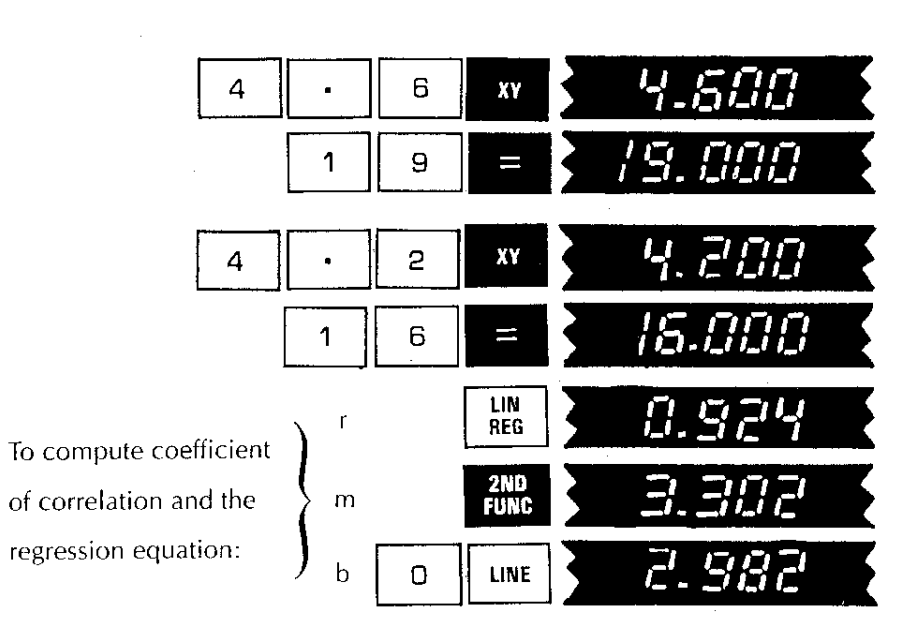

For the Standard Deviation and Mean of X

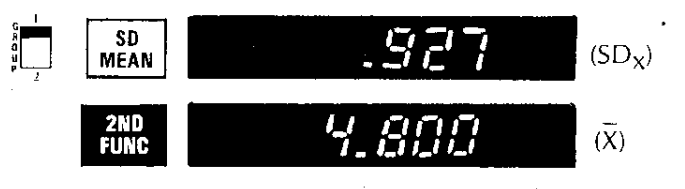

For the Standard Deviation and Mean of Y

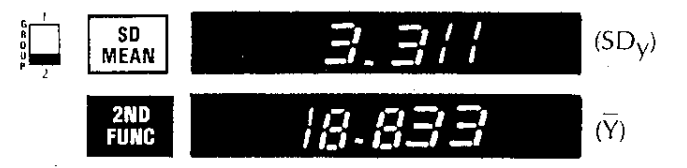

For estimated values of Y using the regression equation, using  $X=4$ ,  $X=5$ , and  $X=6$ 

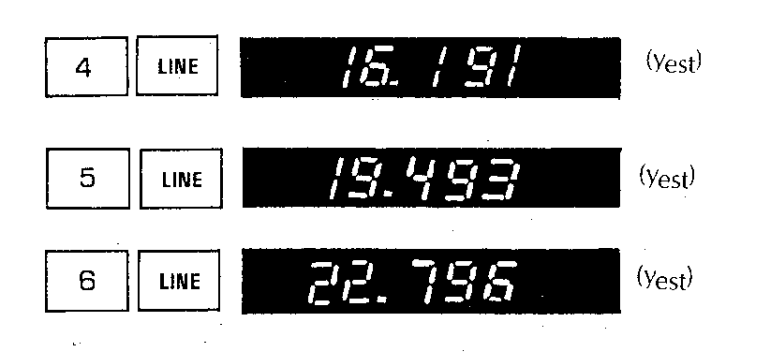

## t TEST OF DEPENDENT OR CORRELATED DATA

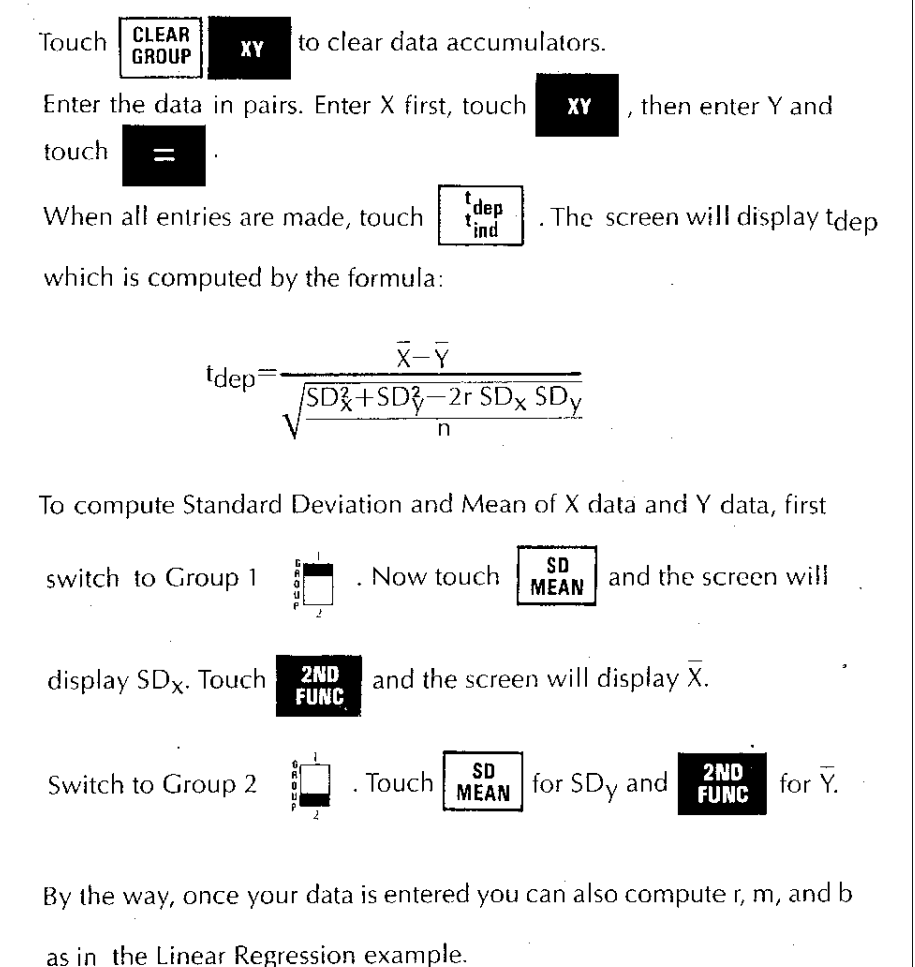

## AN EXAMPLE OF DEPENDENT t

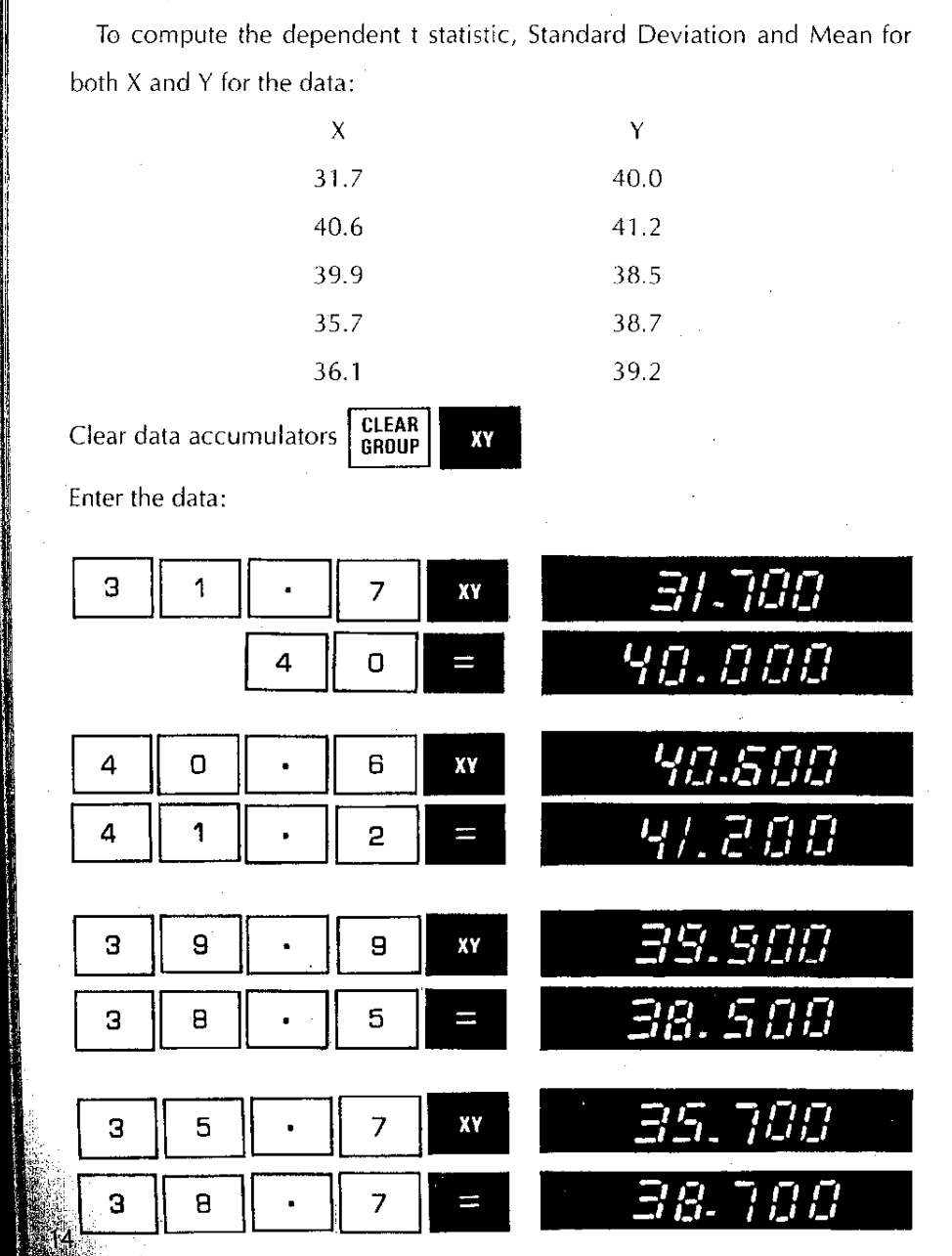

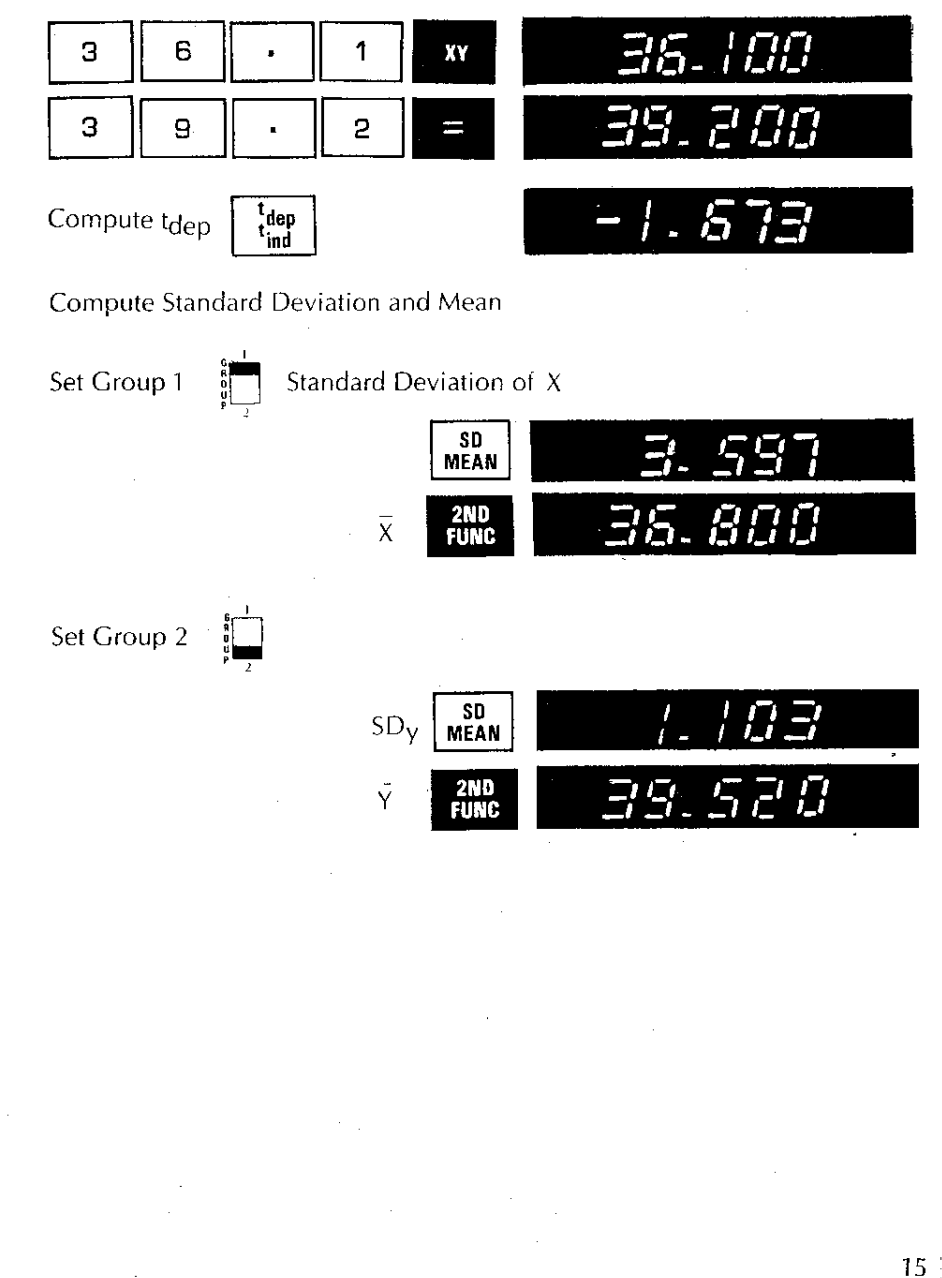

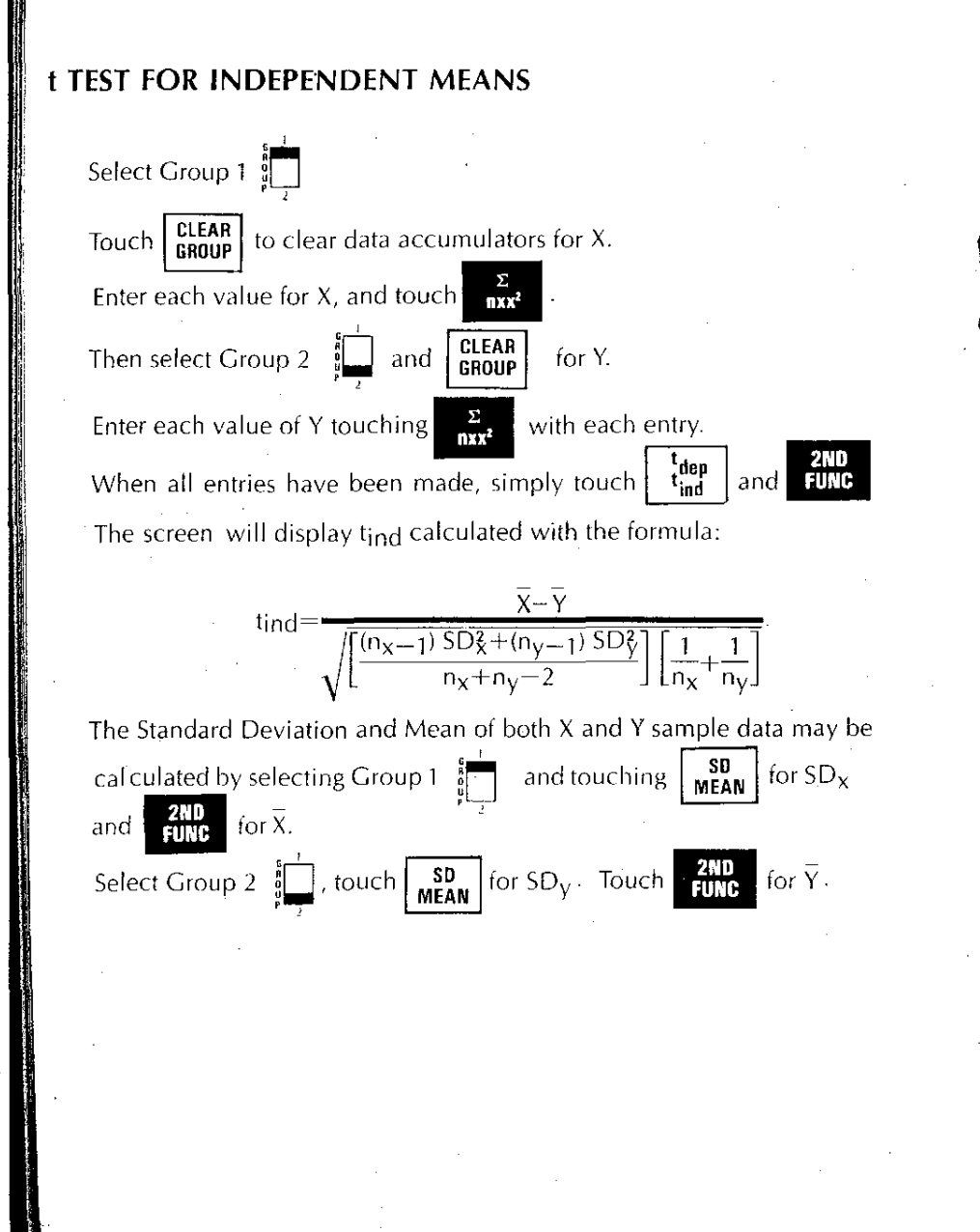

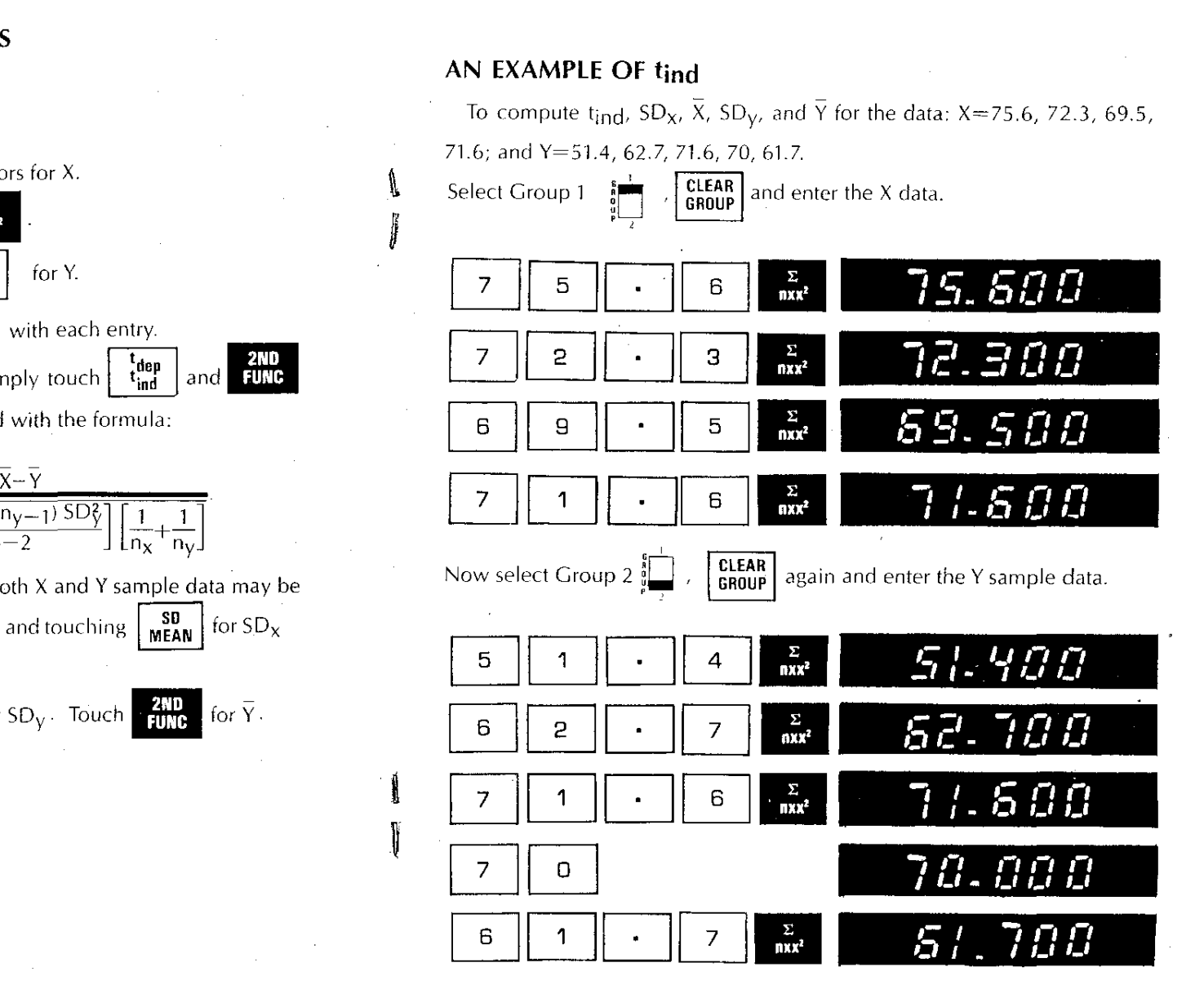

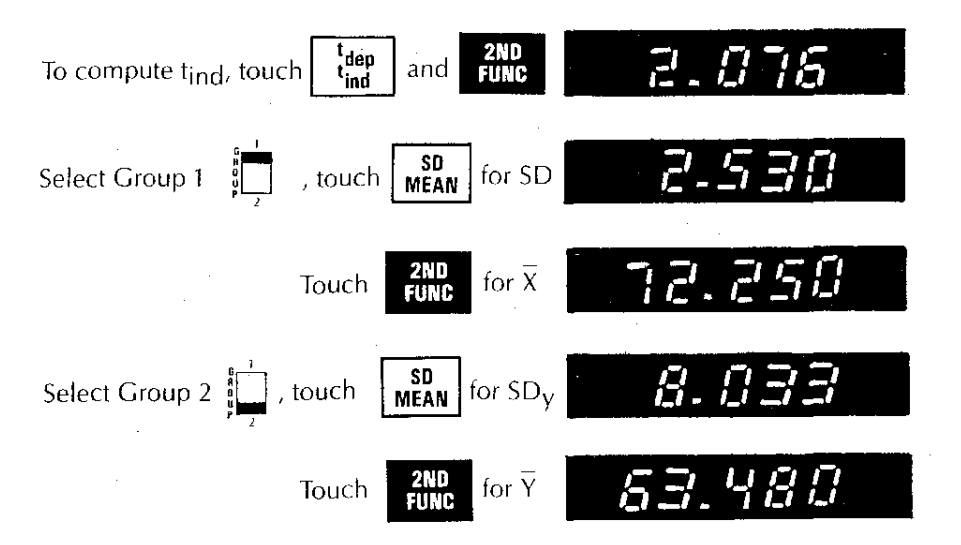

## **Z SCORE**

To compute  $Z = \frac{X_i - X}{5D_x}$  in order to determine probability from a normal probability table, clear the accumulators touching  $\begin{bmatrix} \text{CLEAR} \\ \text{GROUP} \end{bmatrix}$ . Enter the sample data for X, touching  $\frac{8}{100}$  after each entry.

Then enter  $X_i$  and touch  $\begin{bmatrix} 2 \\ 1 \end{bmatrix}$ . The screen will show Z for the data entered. Either Group 1 or Group 2 may be used. You may wish to know the Standard Deviation and Mean of the sample also. Touch  $\begin{bmatrix} \text{SD} \\ \text{MEAN} \end{bmatrix}$  for  $SD_x$  and  $\begin{bmatrix} \text{2ND} \\ \text{FUNE} \end{bmatrix}$ for  $\overline{X}$ .

## EXAMPLE

÷.

Find the probability that a student will be at least 60 inches in height if some of his classmates measure: 58, 61, 60, 56, 60, 54, 59, 58, 62, 57, 58. **CLEAR** to clear data accumulators, and enter the data: Select Group 1

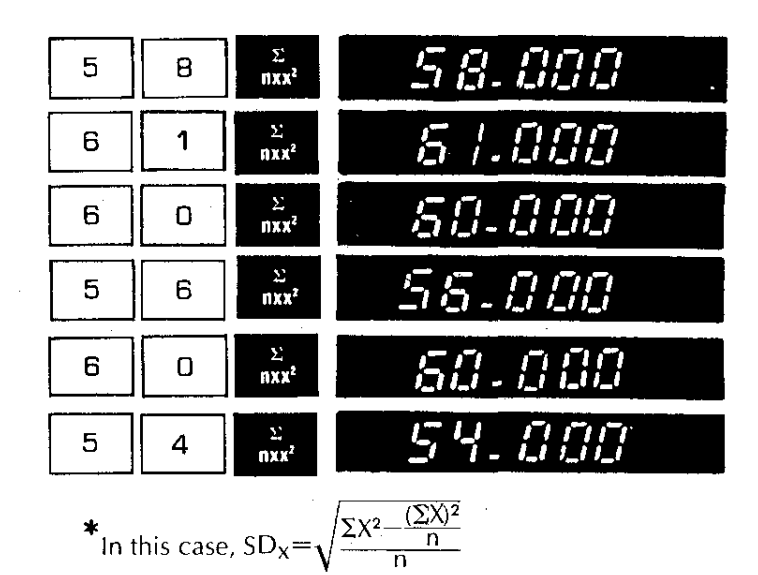

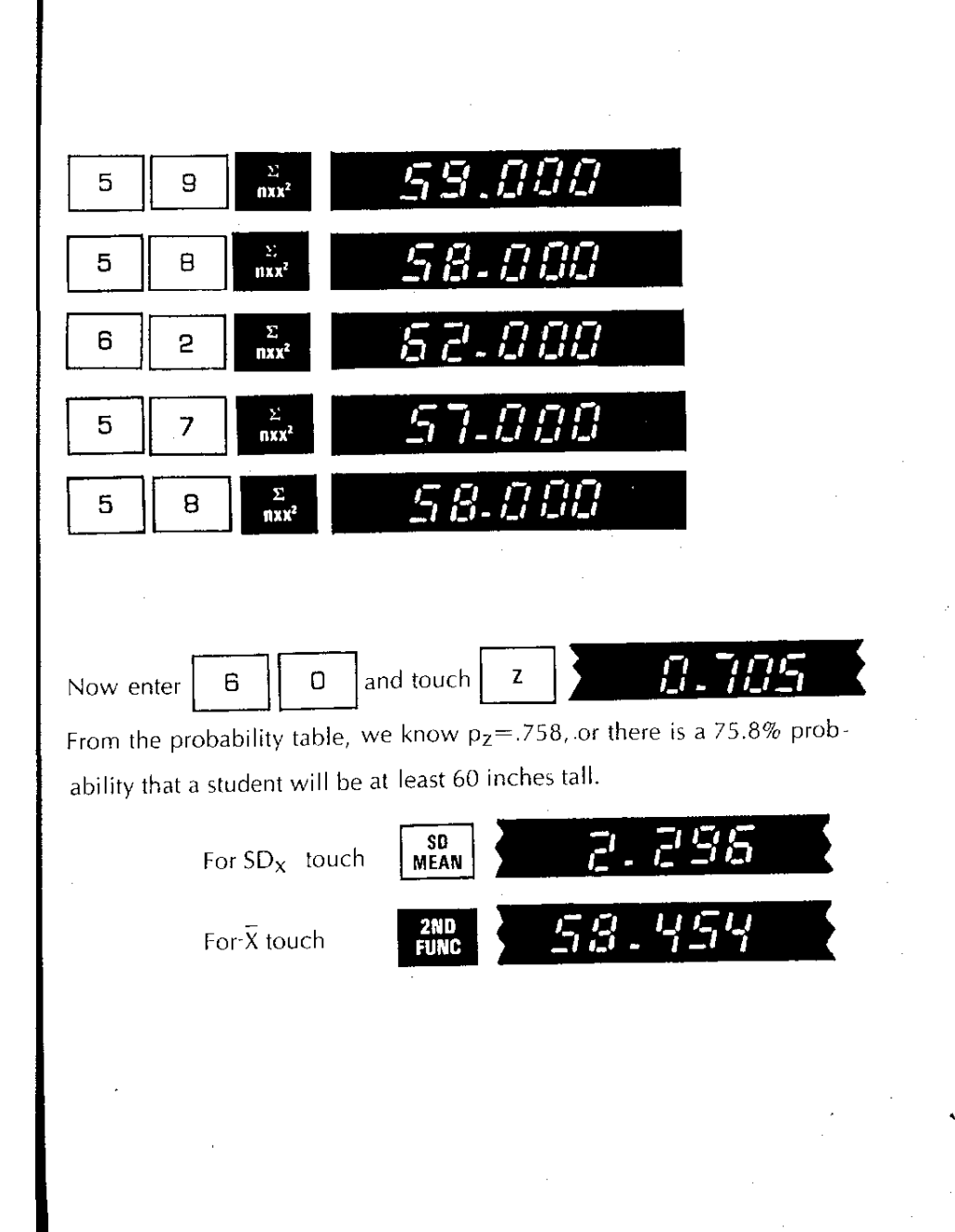

## **DATA ACCUMULATORS**

All of the preceding statistics rely on the use of accumulated data. The use

key and the sequence of the l

 $XY$ cause data to be  $\equiv$ 

accumulated in three or more registers. Here is a summary of these registers and the values they contain, along with the controlling keys:

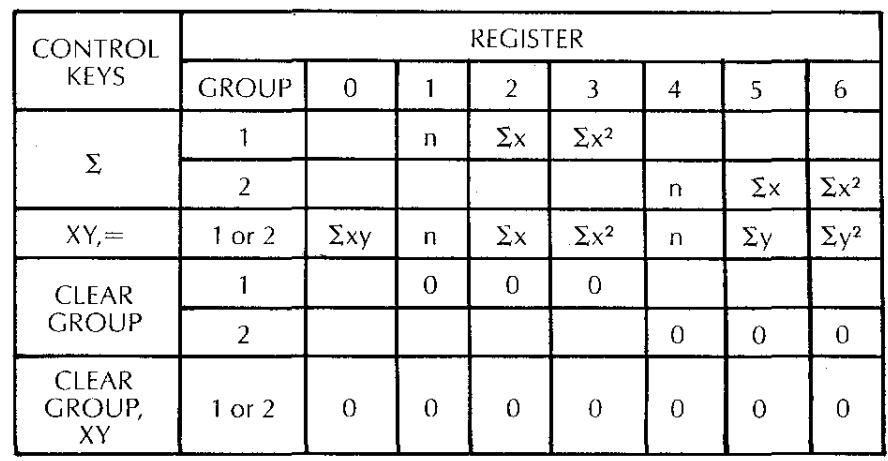

Individual summations in these registers may be examined by touching

- followed by the appropriate register number. The contents of the **RCL** register are displayed. The contents are not changed by  $R_0$  or any of the keys which perform calculations using stored data. There is more on storage registers on page 27.
	- $\frac{\Sigma}{\mathbf{n} \times \mathbf{r}^2}$ The **DELETE** key is a real time saver. Used in conjunction with

it will remove data items from the accumulations. If you have **or** XV

erroneously included a number in an accumulation, or you want to see the effect on your statistics that removing an entry has, simply enter the

item to be removed, and touch DELETE before

21

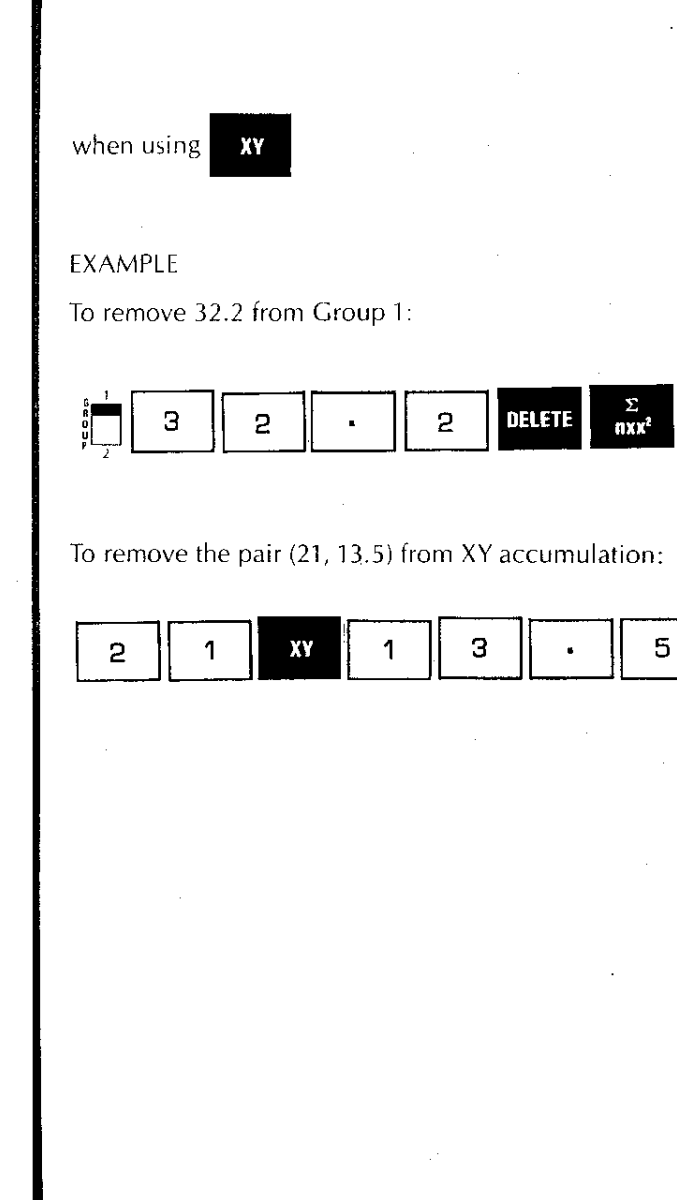

DELETE

W

١,

## **ENTERING NUMBERS**

From the preceding statistical examples, you know that entering numbers means simply entering digits in the sequence in which they appear, using the decimal point when applicable. Numbers may include a maximum of<br>thirteen digits (twelve if  $\begin{bmatrix} 1 & 1 \end{bmatrix}$  is entered first).

Numbers may be entered in scientific notation, too, if desired, with a 13-digit mantissa and a two-digit exponent. The exponent can range from<br>-99 to +99. The  $\begin{bmatrix} \overline{exp} \\ \overline{exp} \end{bmatrix}$  key is used to enter one- or two-digit exponents. The  $\begin{bmatrix} \text{CHG} \\ \text{SIGN} \end{bmatrix}$  key makes either mantissa or exponent negative. Try these examples:

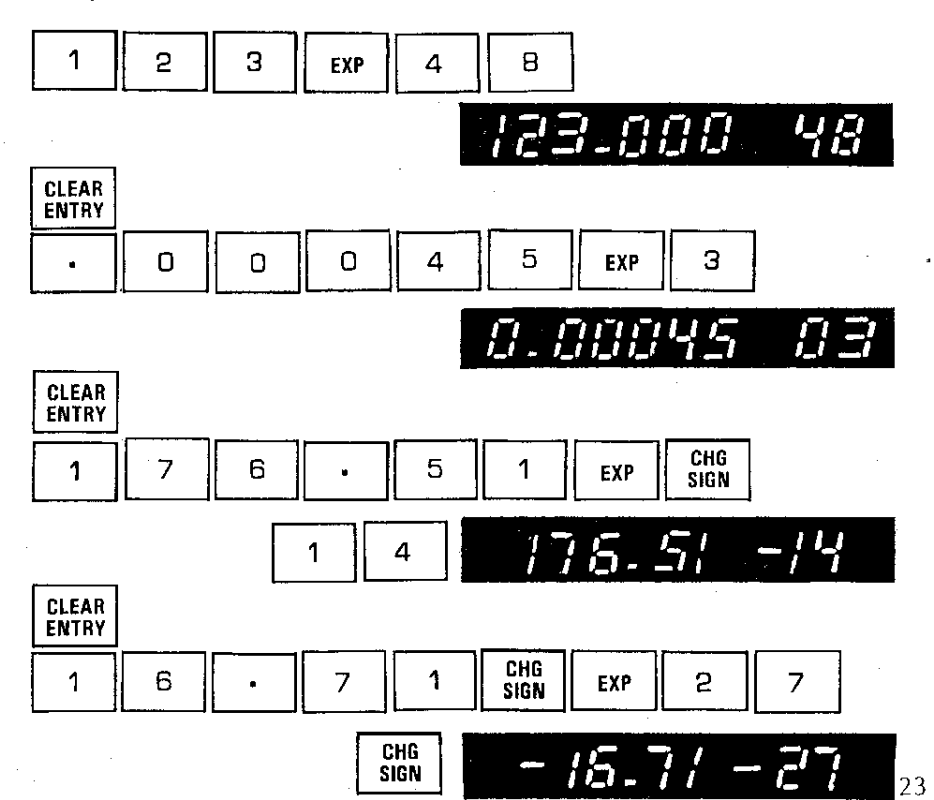

**ILLEGAL CALCULATIONS**

Now you have an idea of how your data goes in. By the way, if you enter too many digits, suddenly the screen shows E----. This means error, and may be cleared with  $\left| \frac{\text{CIEAR}}{\text{ENTRY}} \right|$  or  $\left| \frac{\text{REST}}{\text{REST}} \right|$ **CLEAR** clears the screen. RESET does too, but it also clears any arithmetic string that preceded it. It won't clear accumulated data, though. E···· shows up any time there is an illegal operation or if you press two keys at once.

 $\mathbf{f}$ 

## **ARITHMETIC**

Arithmetic on the Micro Statistician is simple and convenient. Just enter

your problem as it appears. For example:  $\frac{60-58.45}{2.29}$ =? 5 8 5  $\mathsf{B}$ 4 **Fnter** n  $\mathbf{P}$ 9 2 **I-' ,- -, ,- '-' .,:'/ ,,:'/** r 2 +  $\left[\frac{(36.5-15.1)}{(9.78\times1.05)}\right]$  = ?  $Or 2$ ι. Enter 2  $\begin{array}{|c|c|c|c|c|}\n\hline\n\end{array}$  3 6  $\begin{array}{|c|c|c|c|}\n\hline\n\end{array}$ **1** 5 1 1 **1** 2 0D00111C2JDG **0111111 ,\_,** *'"'0* **=,** ,-**'-' ,., -,**

In other words,  $\begin{array}{|c|c|c|c|c|}\n\hline\n\text{I} & \text{I} & \text$ algebraic sequence you need to perform your calculation, and when you<br>want to interrupt that sequence in the middle, use ber that the parentheses can be nested two deep. Any more and you see E----. Use  $\vert$  RESET Ithis time. For raising numbers to powers use 153. That's 2 2 2 6 4 For example, 22.64<sup>1</sup> IICiJDCiJ0011 **=,':: ,\_, <sup>0</sup> cr \_II•• \_ , ,., \_,** They can be more complicated, like  $9.62\sqrt{6.23+4.71}$ . Enter 6  $\overline{2}$ З 4 7 , **-, - - - ,\_, .-1** ,. **'-'."-** 6 9 2 you see, gives reciprocal.  $\sqrt{ }$ gives square root.  $\frac{1}{x}$ of zero and of a negative gives you  $E$ ----. Clear with CLEAR<br>ENTRY  $\vert$  or  $\vert$  reset Common and natural logs are simple.  $\begin{bmatrix} \n\text{tn} \\ \n\text{tnG} \n\end{bmatrix}$  calculates them both. 25

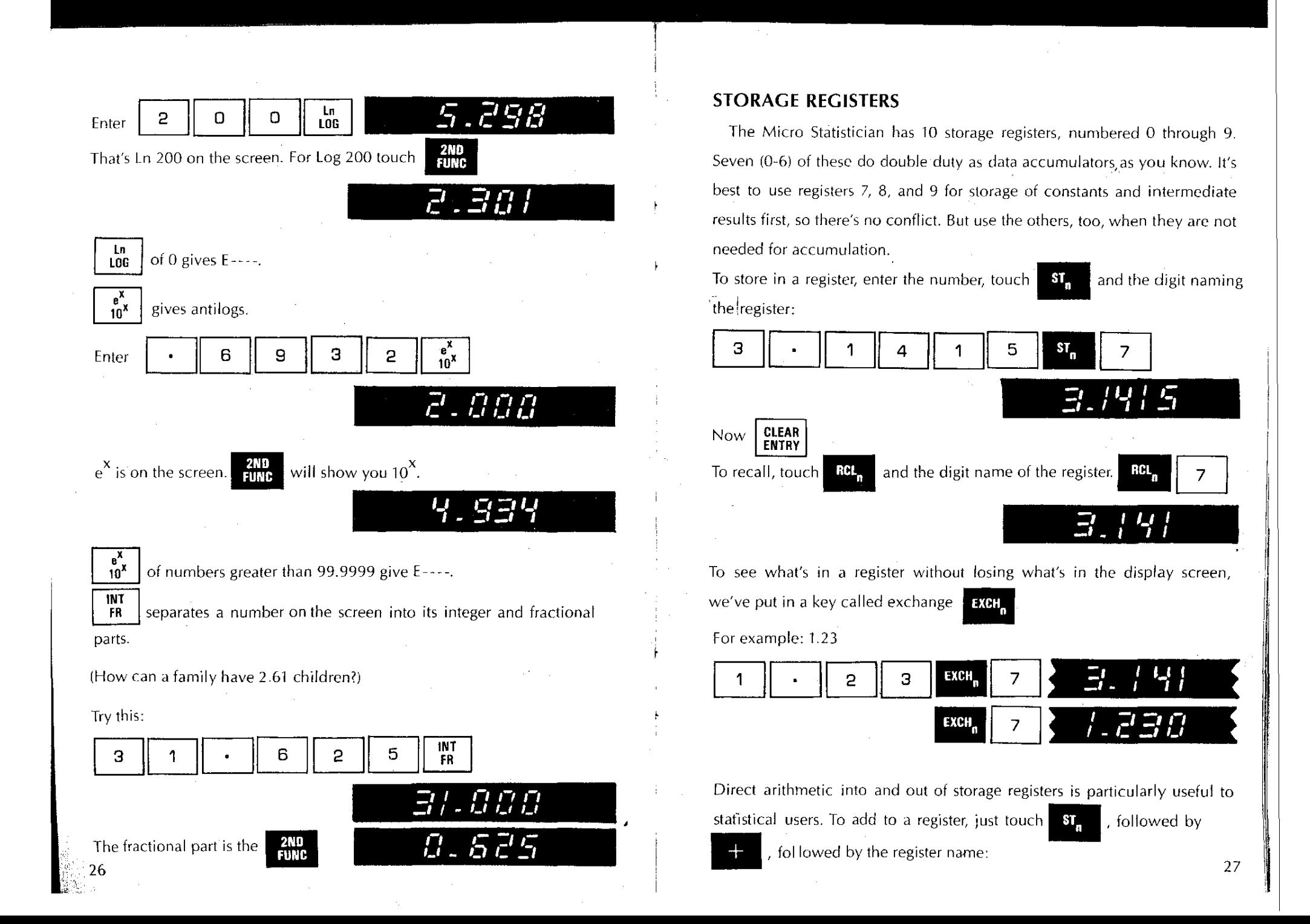

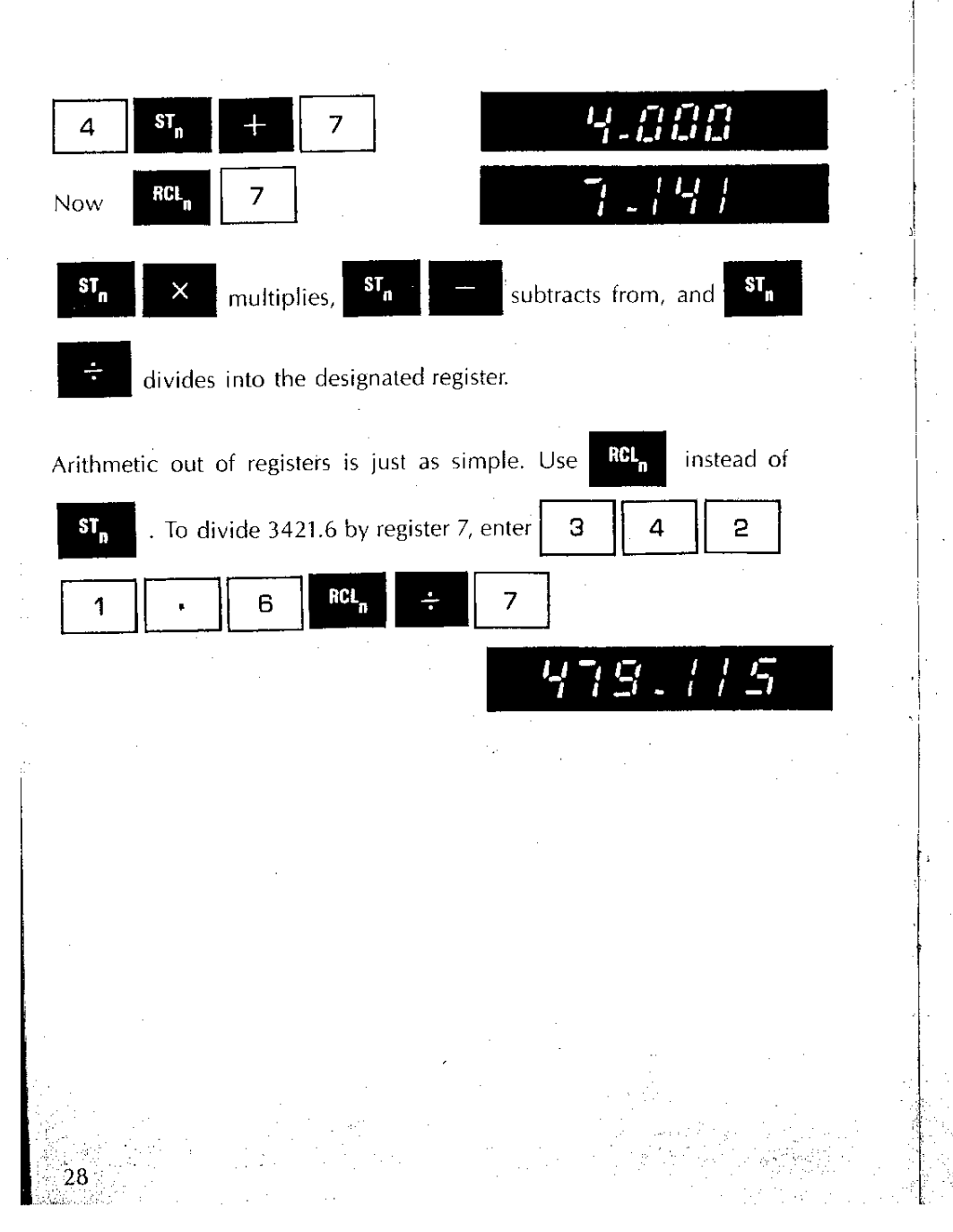

## **PROGRAMMING**

The Micro Statistician Model 342 includes an even more powerful capability than all those we've described so far-the ability to program up to 80 steps of a repetitive process. To use the programming feature, simply press RESET and slide the program entry switch to  $\Box$ , then enter your calculation. The screen will look like this:

## **,-, ,-,,-, ,-,,-, ,-, ,-, ,-, ,-, ,-, , '\_I \_ I\_I ,\_, '\_I ,\_, ,\_, 1\_' '\_I ,\_, '.' <sup>I</sup>** MANTISSA EXPONENT STEP

As you do your calculation, the Micro Statistician displays each result in scientific notation on the left portion of the screen. The right two digits count the steps for you. After 80 steps the program returns to step one and starts over, so watch the program counter.

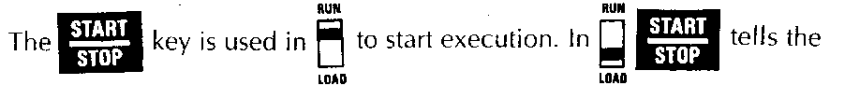

program to stop for entry of variable data or to display a computed resu It on the screen.

Once a program is entered, it will automatically go from the last step entered to the first entered when executing. Let's try a couple of programming examples. Suppose you had the problem of calculating  $Z=1/\sqrt{\log X}$ for several values of X. The normal sequence is:

<sup>I</sup> **-, CI** *0*

<sup>I</sup> \_ **C. I.".'** <sup>29</sup>

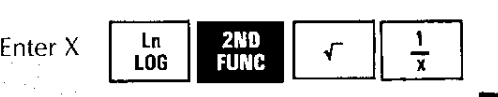

For  $X=4$ , the screen would show

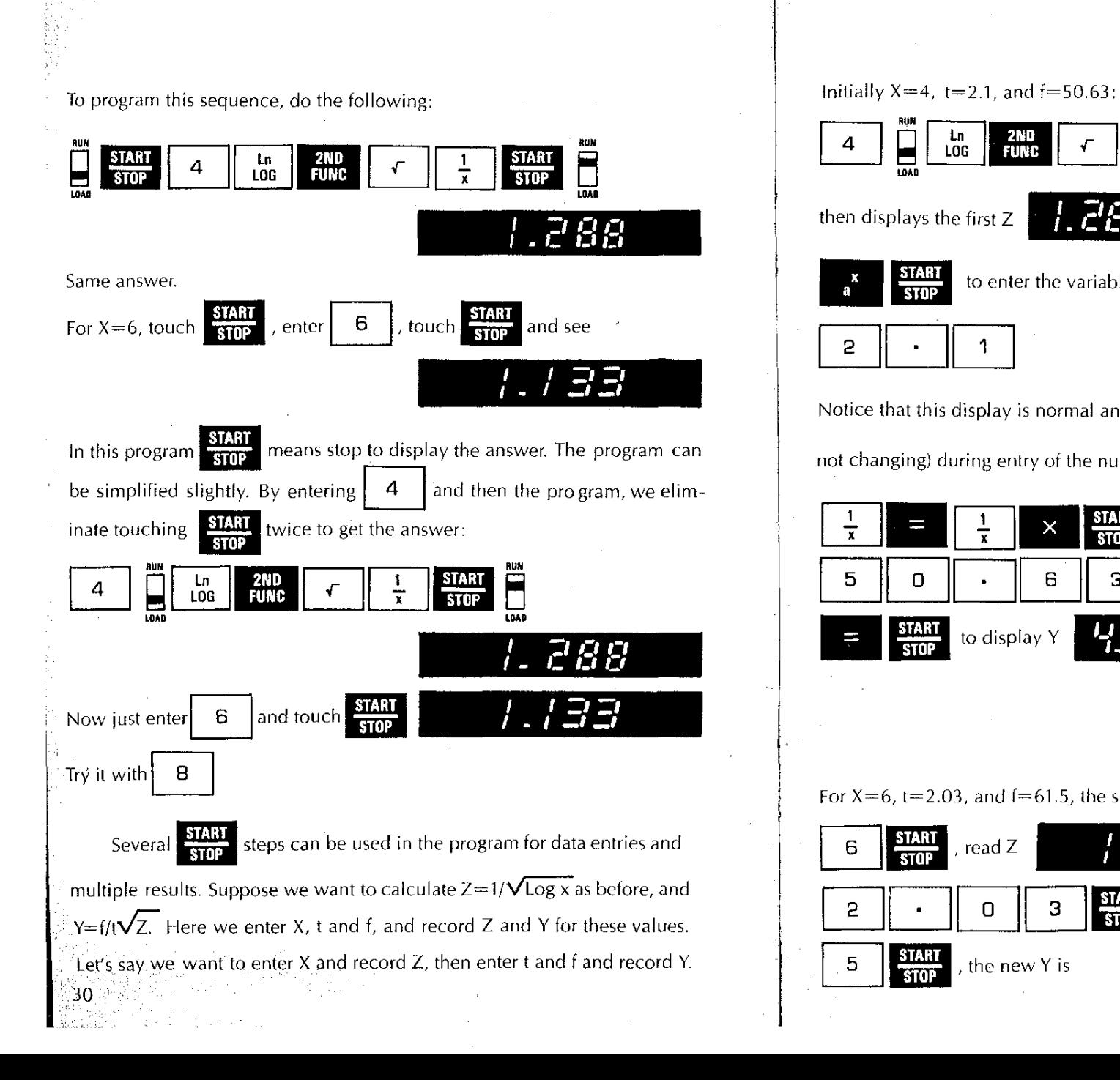

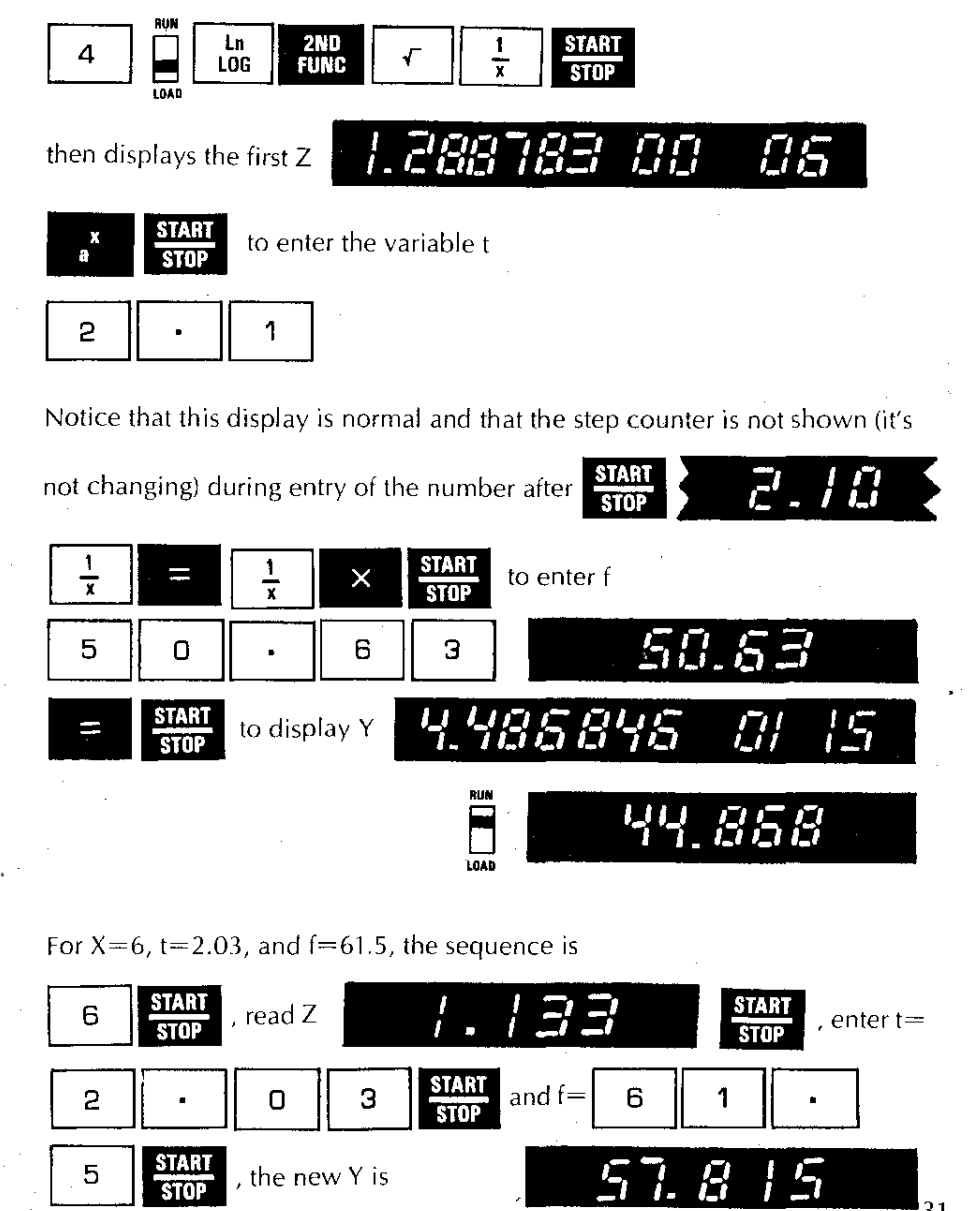

31

Programming greatly expands the use of your Micro Statistician for everyday calculations. There are no special limitations on program sequences other than the maximum capacity of SO steps. The keys which depend Example on the Group Select Switch (  $\frac{CEAR}{GBOUP}$  ,  $\frac{2}{SNR}$  ,  $\frac{5D}{MRAN}$  ,  $\frac{2}{Z}$  ) will use the Group Set while the program is entered and do not depend on position while the program is executed.

### **BATTERY OPERATION AND RECHARGING**

Your Micro Scientist may be operated with the batteries it is shipped with or on normal AC with the accessory adapter/charger provided (set the adapter/charger to your line voltage).

I The nickel-cadmium batteries supplied are rechargeable. Useful life is approximately 1,000 charge/discharge cycles - nearly four years of average daily operation. When fully discharged, the batteries will require about 1S hours to hecome fully charged, with the charger plugged in and the Micro **Scientist turned off. With the machine turned on and operating, recharging** will take somewhat longer.

In an emergency, any standard "D" cell may be used. Carbon-zinc batteries have a life of approximately two hours. Alkaline batteries will last approximately two and one-half hours.

### WARNING

Standard "D" cell carbon zinc flashlight batteries may not be used while the adapter is connected and operating on AC power. It could be dangerous or cause severe damage to the calculator.

**To remove the batteries, turn the Micro Scientist over. Squeeze the two** round plungers at the top of the case together and pull outward on the handle. The battery compartment will swing open. Remove the batteries and replace with fresh ones. Nickel-cadmium batteries, Compucorp Part No. 3400017, are recommended.

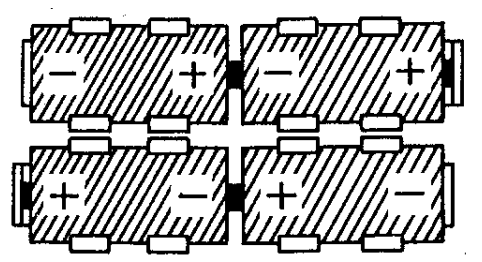

NOTE: Observe polarity of batteries when installing. Improper battery installation may severely damage the calculator. Follow this diagram when installing batteries.

34

inds<br>and arious k<br><sup>10</sup> Card ar<br>C + č<br>C + č  $\frac{1}{5}$  5  $\frac{1}{2}$  or  $\frac{1}{2}$ outin<br>ese, fi  $\frac{1}{2}$  1  $\frac{1}{2}$ a<br>o<br>d al keybo<br>to recei C Q! dditio<br>uld liki ಗ ಸ oping :<br>ou wo  $\bar{\bar{w}}$   $\geq$ ≓<br>∂  $\tilde{\sigma}$ inually<br>| analys<br>|e mail cont<br>tical<br>in th  $\omega$  . . . We ar<br>of stat<br>drop i